## **To connect your iPhone to the Wi-Fi:**

1. From your Apple mobile device, tap the **Settings icon**

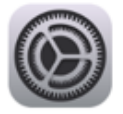

2. from Settings, tap **Wi-Fi**

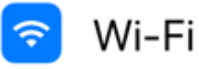

3. Choose **monroeccc** network

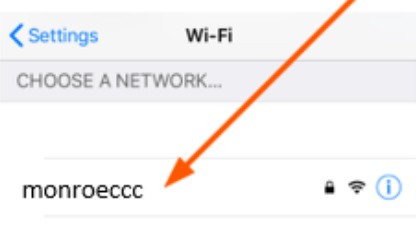

Other...

## 4. Enter your credentials and **Tap Join**

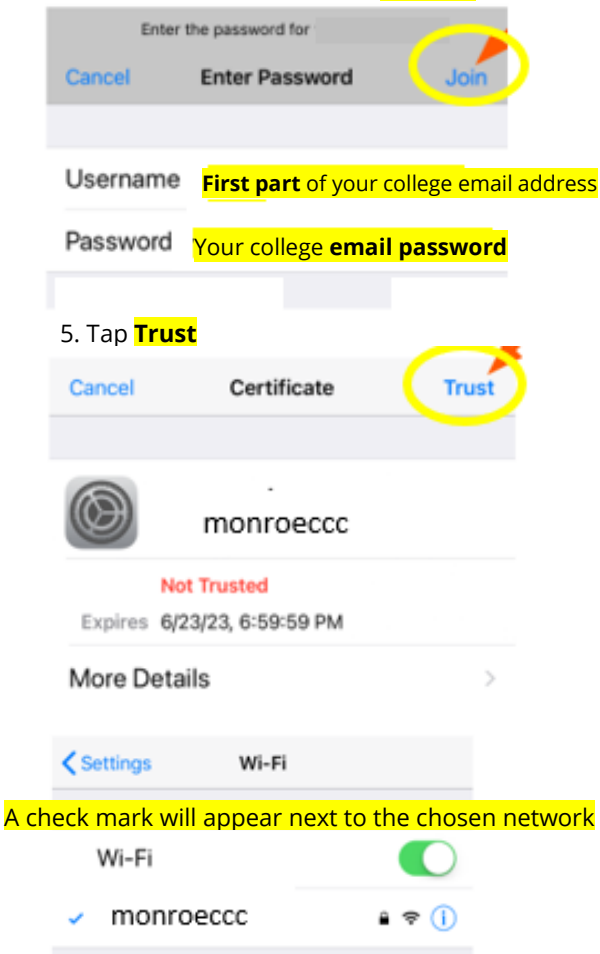

**Tip:** If you're having intermittent Wi-Fi issues, make your Apple device "forget" monroeccc and then add it again. Tap **Settings app > Wi-Fi > monroeccc > Forget This Network**. Then follow the steps above to re-add monroeccc network.

**Note:** Whenever you change your PASSWORD, you MUST change it on ALL devices.

**FAILURE to do so** will result in too many logins attempts and lock you out of your account